# PitneyShip™ Cube Installation Instructions pitneybowes.com/pitneyship-cube-support

1. Unpack Cube.

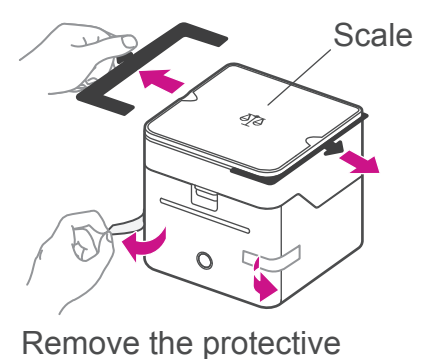

scale spacers and tapes.

What's in the box  $\overline{O}$ Pre-installed Power cord label roll **Cube** and adapter

USB cable (If using device with a computer)

## 2. Feed the label roll through the slot

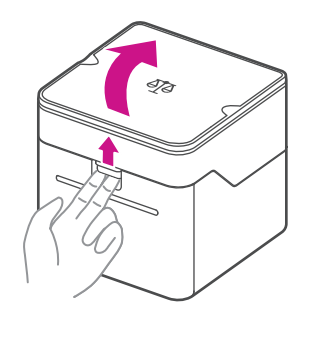

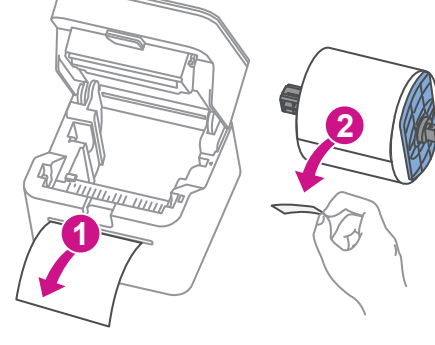

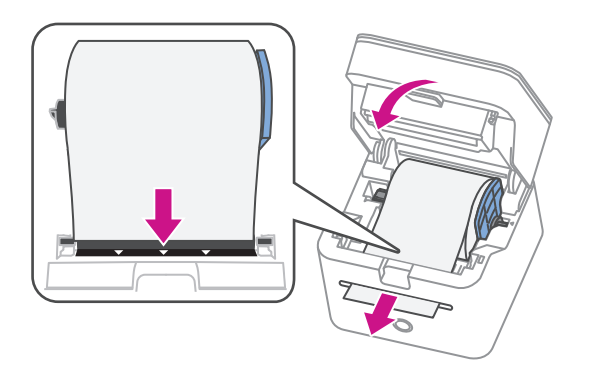

Press up on the latch to open the cover.

- 1. Remove protective sheet from the slot.
- 2. Remove tape from the label roll.

### 3. Connect to a power source and press the power button.

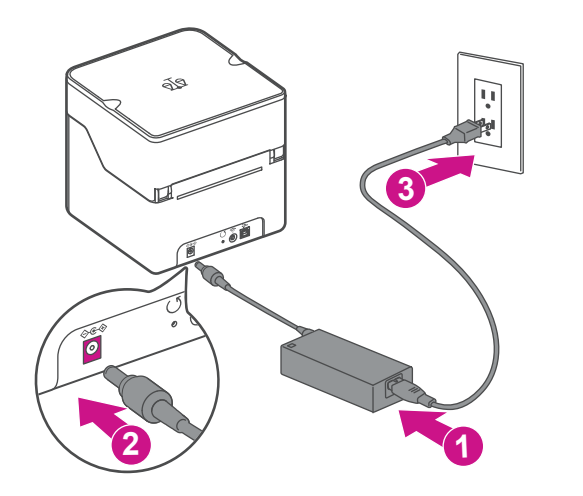

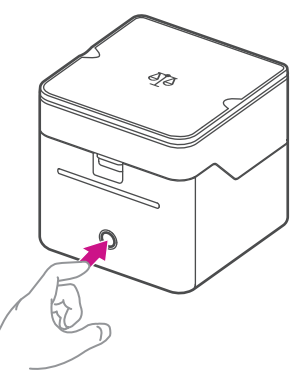

- 1. Button will light up orange, then white.
- 2. Cube will generate a blank label strip.
- 3. Light will flash white until you complete step 4.

# 4. Complete setup.

#### To use with your mobile phone To use with your computer

Scan QR code with your phone's camera and install the PitneyShip app from the App Store or Google Play.

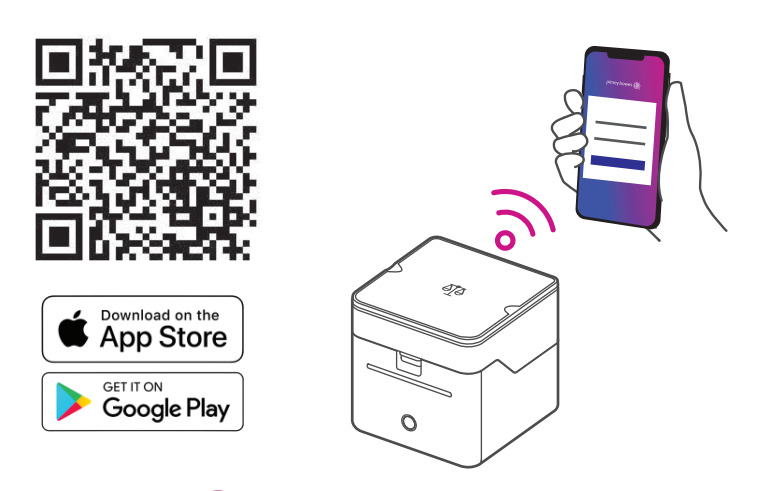

pitney bowes ((p) c 2022 Pitney Bowes Inc. All rights reserved. And the state of the state of the AW33412, Rev.B | 06 /28

- Use the USB cable to connect Cube with your computer.
- Then visit cube.pitneybowes.com to complete setup.

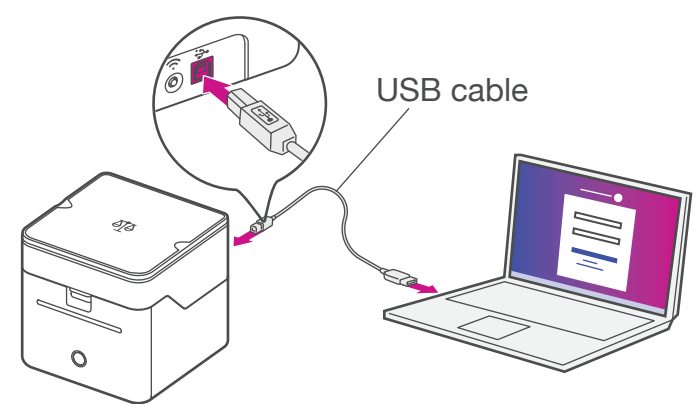